## State Shelter Subidy Grant

HMIS workflow and reports

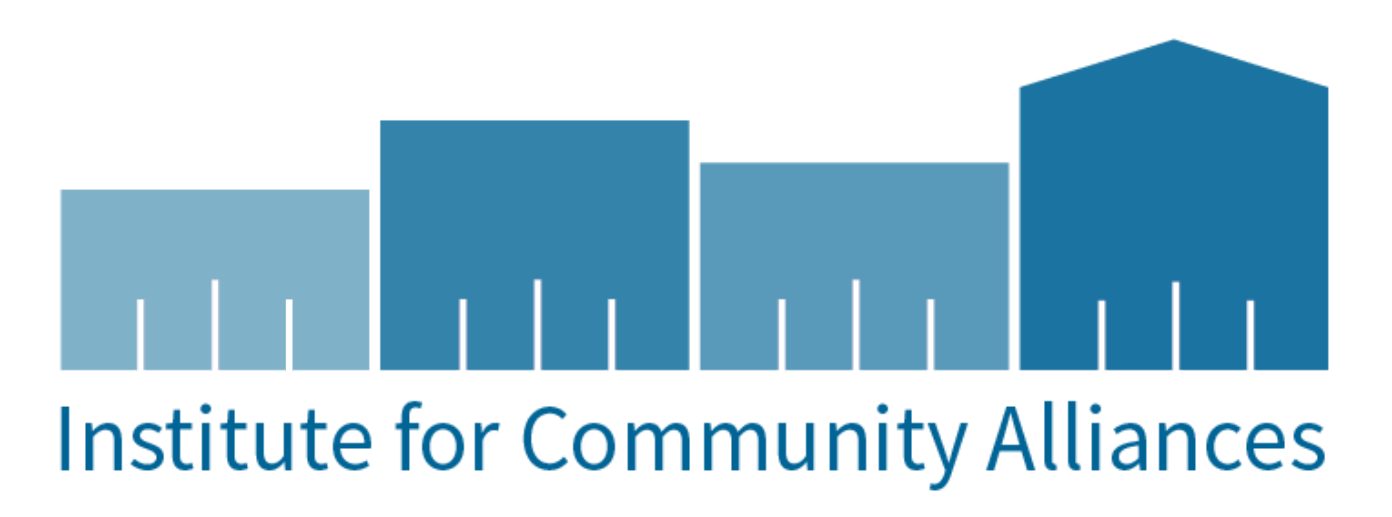

### Training Overview

- 1. Program Set-up
- 2. Data Entry workflow
- 3. Available Reports

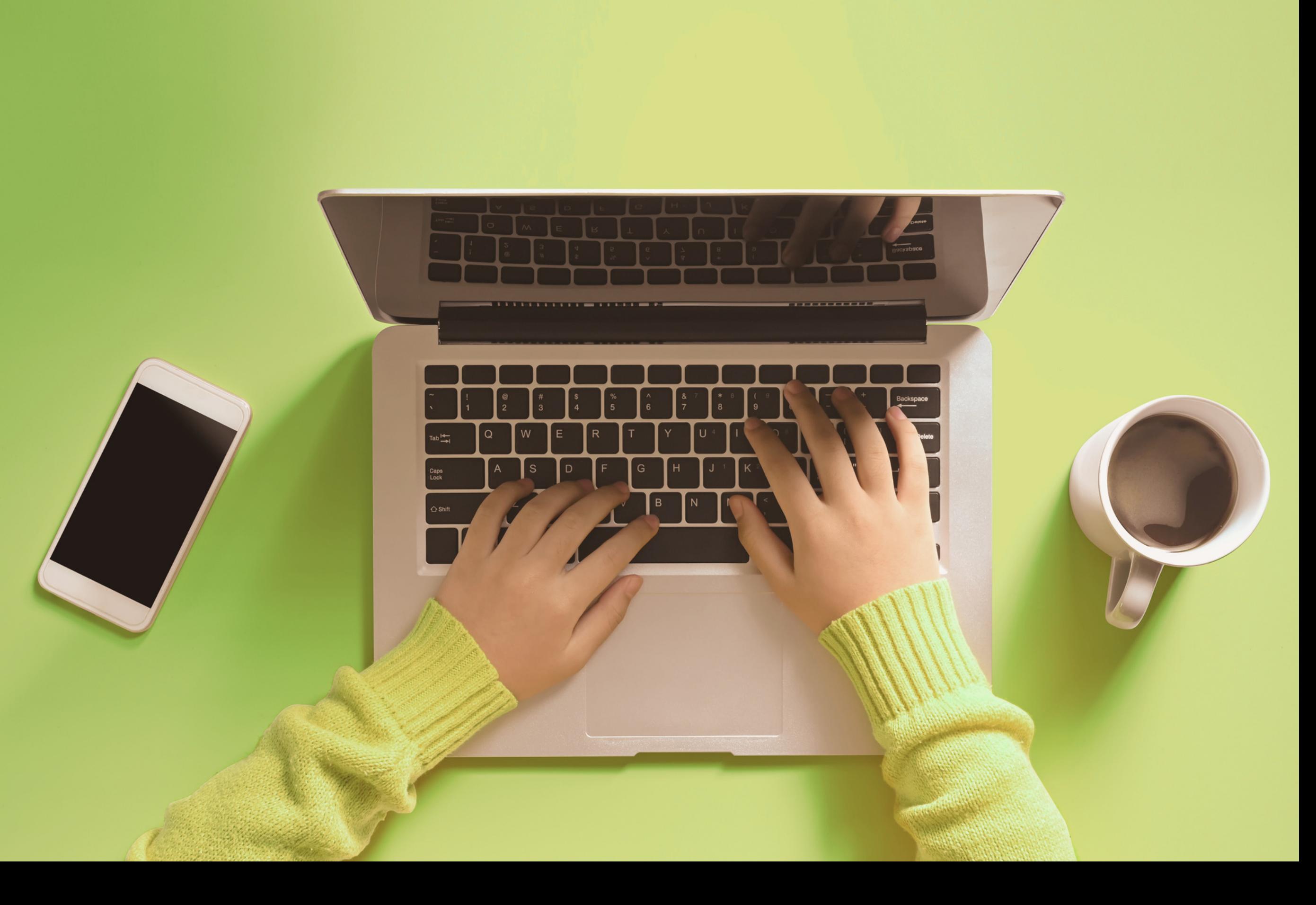

#### Program Set-up

Housing Inventory

1. Fund Source a. SSSG 2. Program Type a. Emergency Shelter - Entry Exit b. Emergency Shelter - Night by Night 3. Household Type a. Adult Only b. Adult and Child c. Child Only 4. Bed Types a. Facility b. Voucher 5. Availability a.Year round b. Seasonal 6. Special Population a.Non-Dedicated,Youth or Veteran

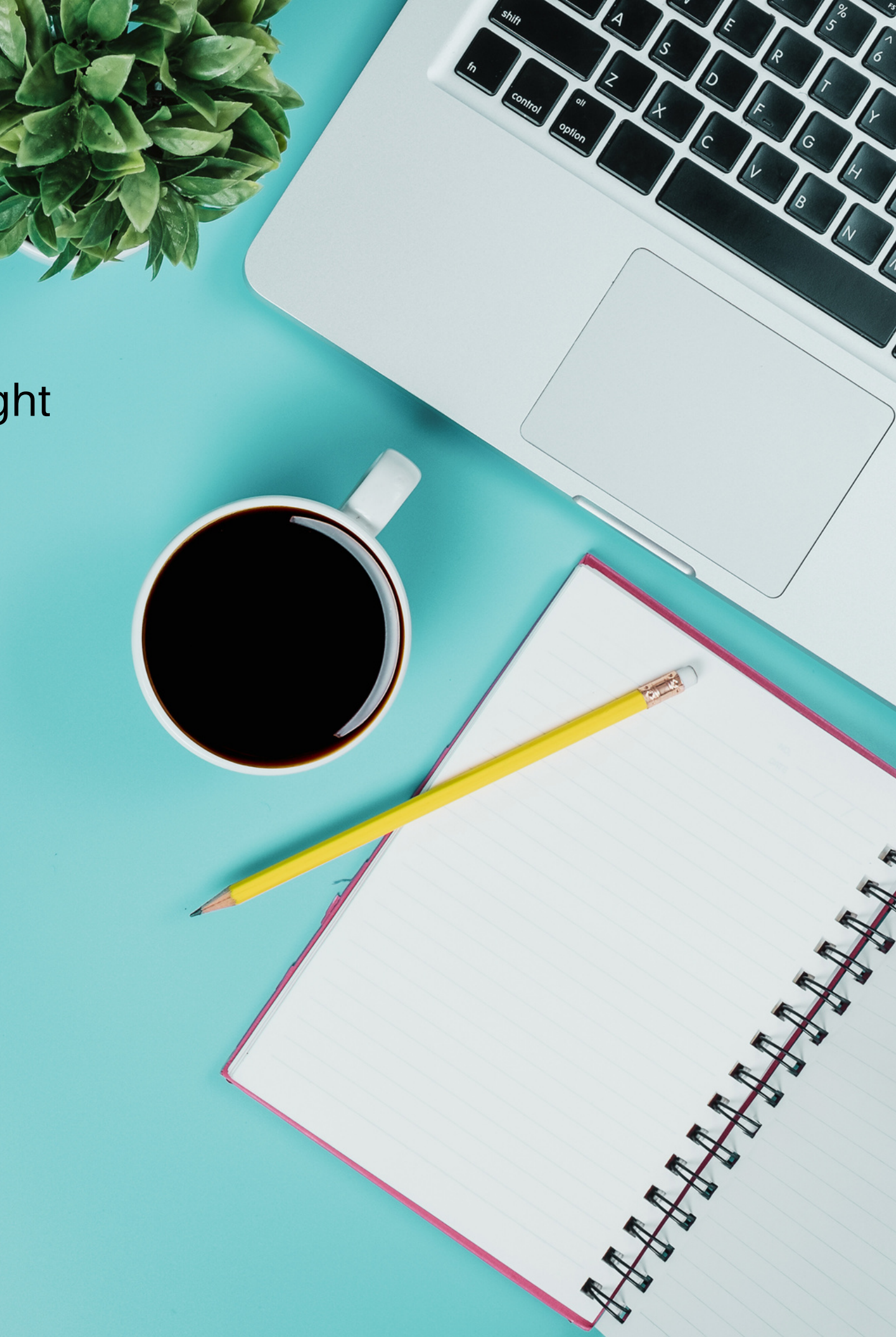

#### Data Entry

- 1. Data Timeliness
	- All relevant client data is entered a. in the system including entry and exit information within 6 calendar days
	- b. Gold standard is live or same day date data entry
- 2. Data Completeness
	- a.All data fields have date entered
	- b. Entry date into shelter and exit
		- date from shelter are captured
			- i. NbN Attendance date are up

#### Data Quality

to date

- 3.Data Quality
	- Client data accurately reflects a.client and their situation

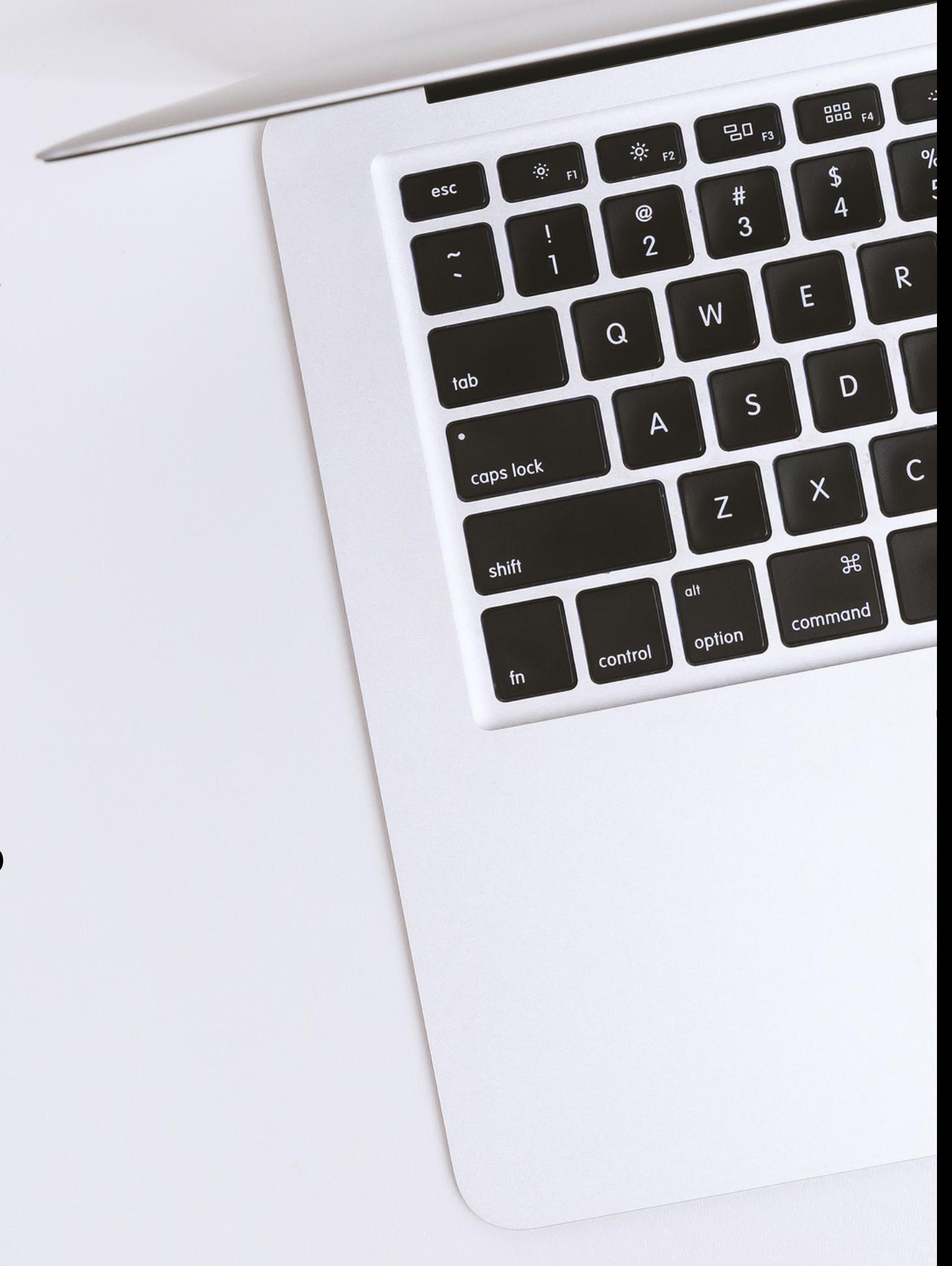

#### Reports

**Accountability** 

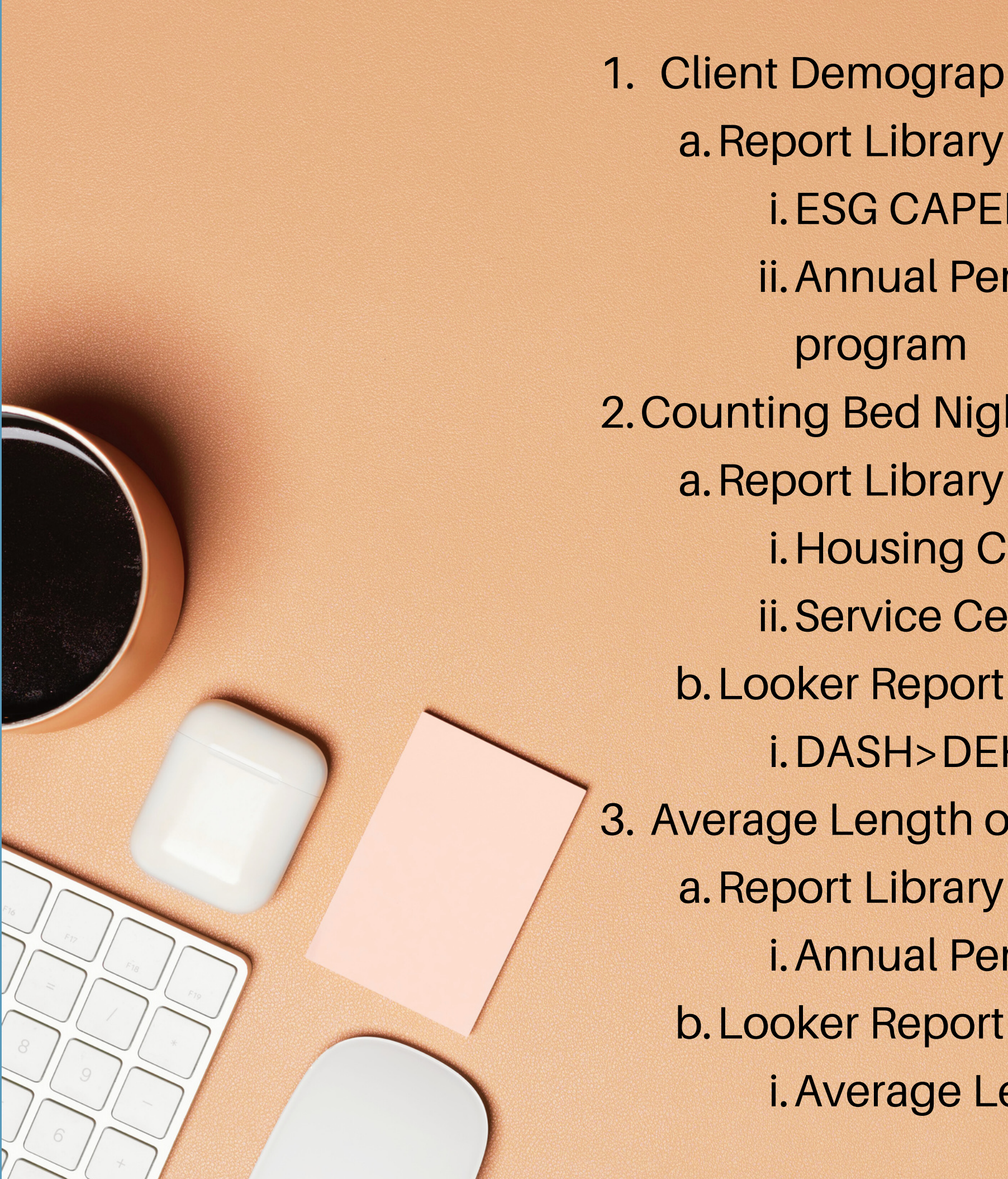

- 1. Client Demographics and Data Quality
	- i. ESG CAPER ESG funded programs
	- ii. Annual Performance Report (APR) any<br>program
		- progra
- 2. Counting Bed Nights
	- a. Report Library
		- i. Housing Census Entry Exit Shelters
		- ii. Service Census Night by Night Shelters
	- b. Looker Report
		- i. DASH>DEHCR>SSSG Report
- 3. Average Length of Time in Program
	- a. Report Library
		- i. Annual Performance Report
	- b. Looker Report
		- i. Average Length of Time in Program

#### Thank You!

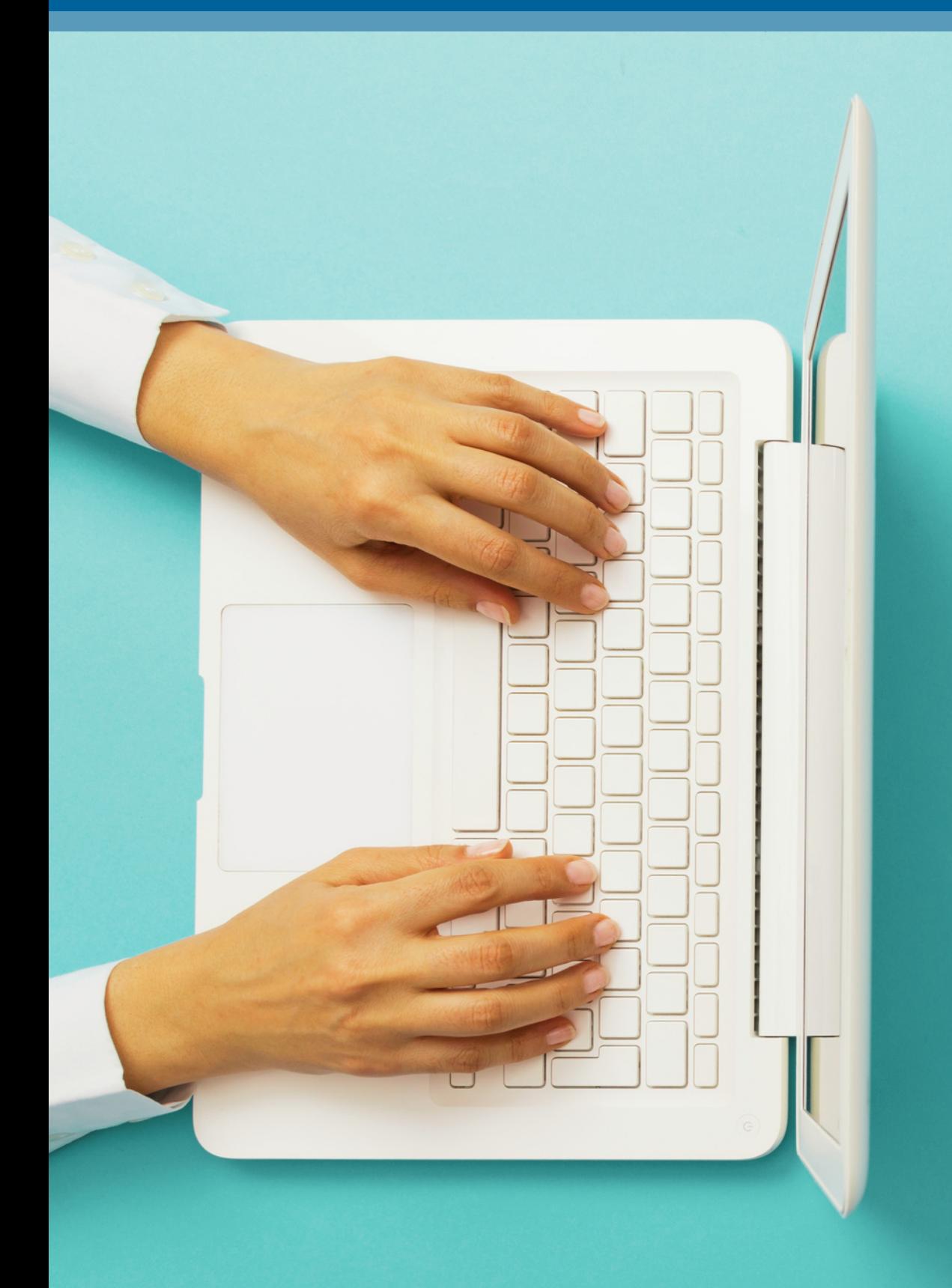

Helpful Links:

[Emergency](https://icawisconsin.helpscoutdocs.com/category/353-emergency-shelter-provider) Shelter Providers

**[Reports](https://icawisconsin.helpscoutdocs.com/collection/129-wi-hmis-report-trainings)** 

Questions:

#### [WIHMIS@icalliances.org](mailto:wihmis@icalliances.org) or your HMIS [System](https://icalliances.org/wi-admin-map) Admin

# Institute for Community Alliances

Jennifer Allen, ICA HMIS Manager